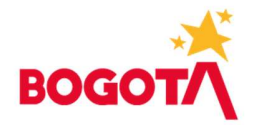

SECRETARIA DISTRITAL DE HACIENDA 23.12.2021 14:49:01 Al Contestar Cite este Nr: 2021EE306150O1 Fol: 1 Anex: 1 ORIGEN:DESPACHO DIR. DISTRITAL PRESUPUESTO / MARTHA CECILIA GARCIA BUITRAGO DESTINO:SECRETARIA DISTRITAL DE INTEGRACION SOCI AL JULIÁN MORENO PARRA / JULIÁN MORENO PARRA ASUNTO: Alternativas para registro de documentos presupuestales en BogData durante el periodo de enero 2022 previo a la restricción de la lev 996, de 2005 para brindar garantías en los procesos electorales 2022. Disponibilidad de BogData Cierre 2021 .<br>iy apertura<br>OBS: Adriana Lucía Navarro ∀argas

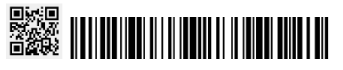

# ALTERNATIVAS DE PARA LEY DE GARANTIAS 2022

- $\checkmark$  Cargue de los documentos CRP y CRP mediante archivos planos con firma en cada uno de los documentos.
- $\checkmark$  Activar funcionarios para firma y visualización de documento presupuestales.

## 1. SOLICITUD ROLES

Para la activación de cualquiera de las alternativas las entidades deben solicitar los roles, según lo establecido en la circular 15 de 2020

Remitir un oficio suscrito por el Representante Legal con destino a:<br>- Entidades\_bogdata@shd.gov.co

- 
- radicacion\_virtual@shd.gov.co

En dichas comunicaciones se debe adjuntar

• "FORMATO PARA SOLICITAR LA ADMINISTRACIÓN DE USUARIOS Y DE ROLES", el cual debe estar debida y completamente diligenciado, como se muestra en la siguiente imagen:

Tanto el oficio como el formato pueden ser suscritos por el Representante Legal, con firma manuscrita o firma digital certificada, adjuntado el debido soporte de la entidad certificadora.

A continuación, detallamos los "ROLES HABILITADOS ENTIDADES EXTERNAS", dispuestos en SAP para PSM -Presupuesto, que debe ser solicitados por las entidades a sus servidores públicos.

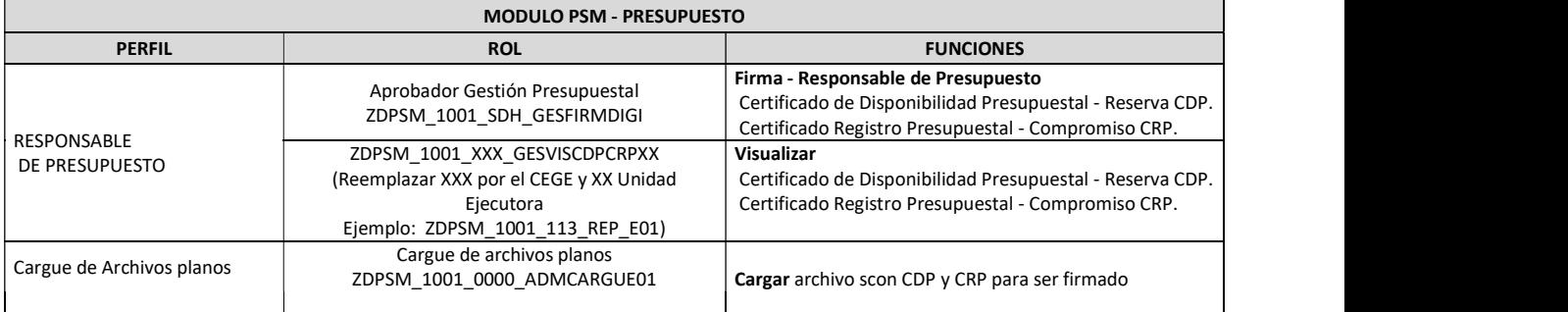

- En el formato se deben especificar todos los roles requeridos para cada usuario, de acuerdo con las actividades que vaya a realizar en la Entidad.
- En caso de requerirlo "FORMATO DE REGISTRO DE FIRMAS", el cual debe estar debida y completamente diligenciado, firmado por el Representante Legal, Ordenador del Gasto y Responsable de Presupuesto.

#### Aspectos a tener en cuenta:

www.shd.gov.co Carrera 30 Nº 25-90 Bogotá D.C. Código Postal 111311 PBX: +57 (60 1) 338 50 00 - Información: Línea 195 NIT 899.999.061-9

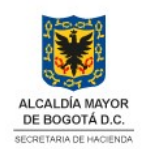

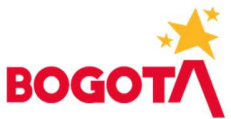

- La Secretaría Distrital de Hacienda atenderá las solicitudes dentro de los tres
- (3) días hábiles siguientes a la radicación formal de la solicitud. Este formato aplica tanto para la solicitud de creación, activación, desactivación y/o modificación de usuarios, así como para la asignación o desactivación de roles.<br>El usuario y la clave asignada serán enviados mediante correo electrónico al
- buzón institucional registrado para el nuevo usuario.<br>Con el primer ingreso, el sistema le solicitará el cambio de la clave por una fuerte
- y de fácil recordación. El sistema solicitará periódicamente el cambio de la misma. - Cada entidad debe solicitar la gestión de usuarios y roles que requiera, con la
- debida anticipación, de forma que garantice su normal operación.

## 2. REGISTRO DE RESPONSABLES DE PRESUPUESTO EN BOGDATA

Para activar funcionarios que puedan firmar los CDP y CRP como Responsables de Presupuesto se utiliza la transacción ZPSM\_0029.

Esta transacción tiene como fin actualizar los solicitantes y responsables de presupuesto para las entidades, la cual permite el ajuste de las fechas y las personas que están autorizadas por las entidades para crear y firmar CDP y CRP en el módulo PSM de BogData.

Esta transacción se realiza con los usuarios de las entidades, se ingresa digitando el código

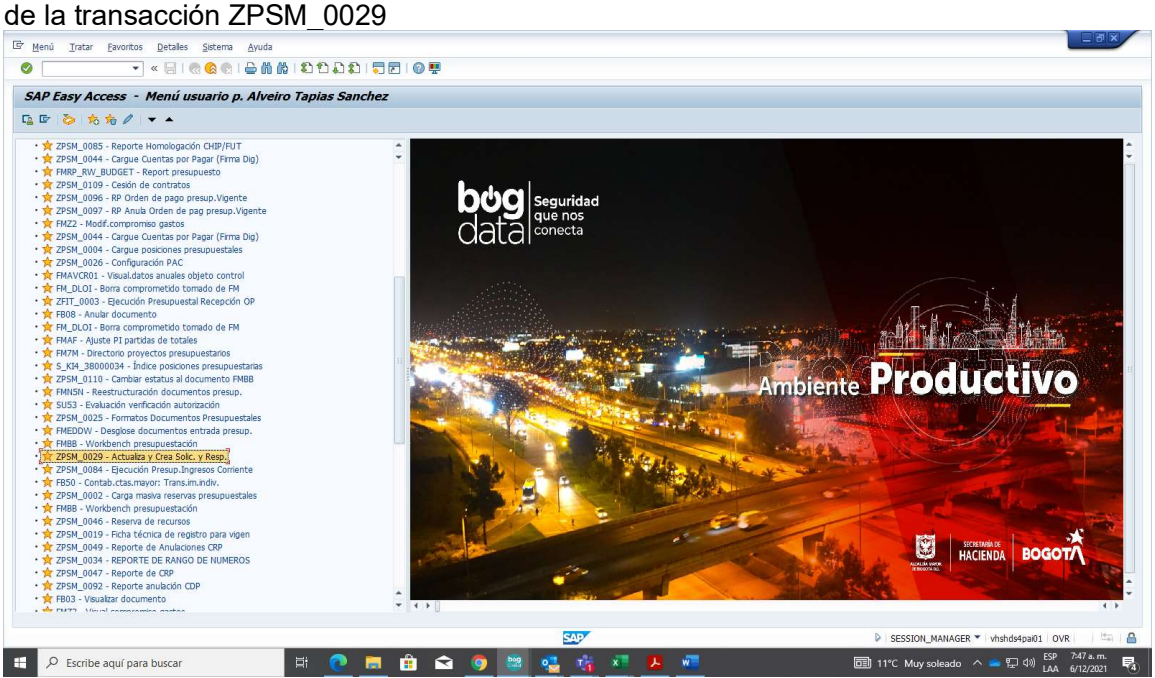

Luego se digita el CEGE, tipo de interlocutor, visualizar

www.shd.gov.co Carrera 30 Nº 25-90 Bogotá D.C. Código Postal 111311 PBX: +57 (60 1) 338 50 00 - Información: Línea 195 NIT 899.999.061-9

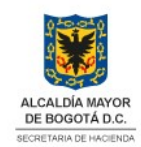

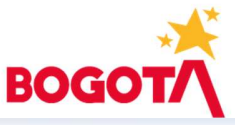

E Actualiza y Crea Solicitantes y Responsables

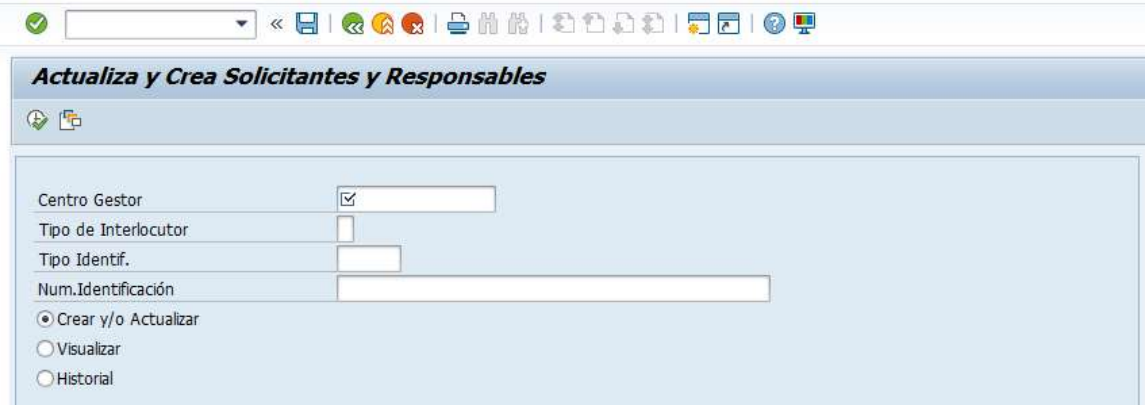

Se valida que lo reportado por el sistema este acorde a la realidad y necesidad de la entidad

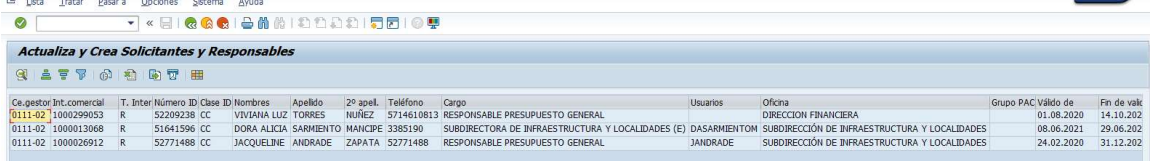

#### Si se requiere crear un nuevo funcionario, se ingresa por la opción crear

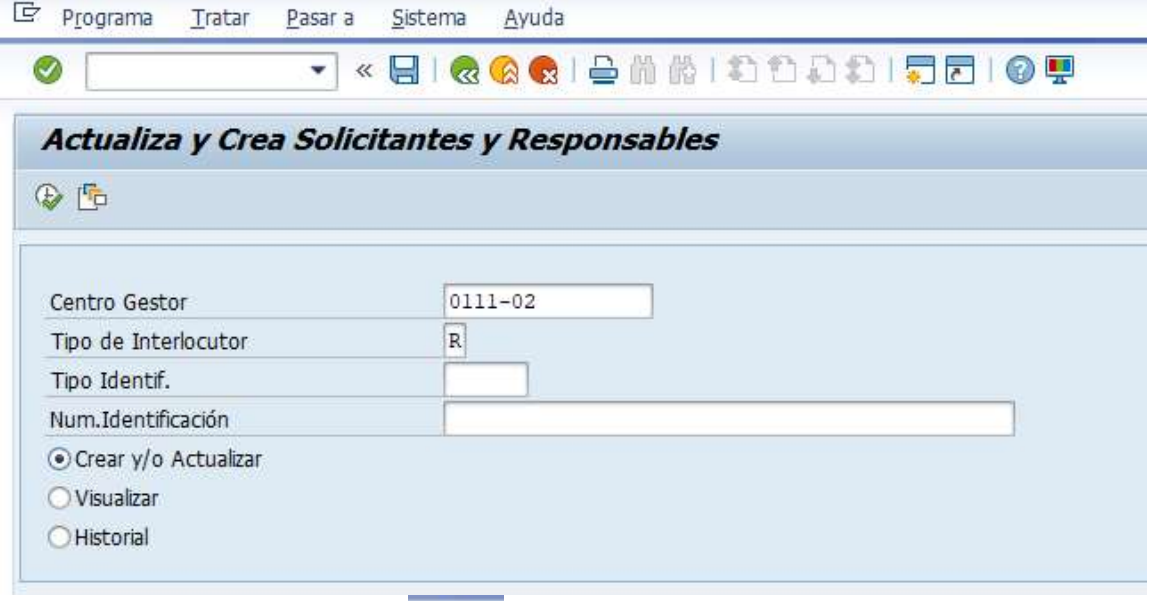

Seleccione el icono de ejecutar y se diligencian los campos en blanco, el número de identificación, tipo, teléfono, cargo, oficina, válido de, válido a, tipo, fecha y numero de acto administrativo que le da las funciones. Se graba y el funcionario queda activo por el tiempo que se registró en los campos válido de, válido a.

www.shd.gov.co Carrera 30 Nº 25-90 Bogotá D.C. Código Postal 111311 PBX: +57 (60 1) 338 50 00 - Información: Línea 195 NIT 899.999.061-9

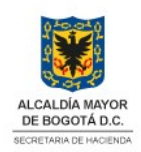

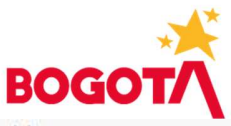

Actualiza y Crea Solicitantes y Responsables

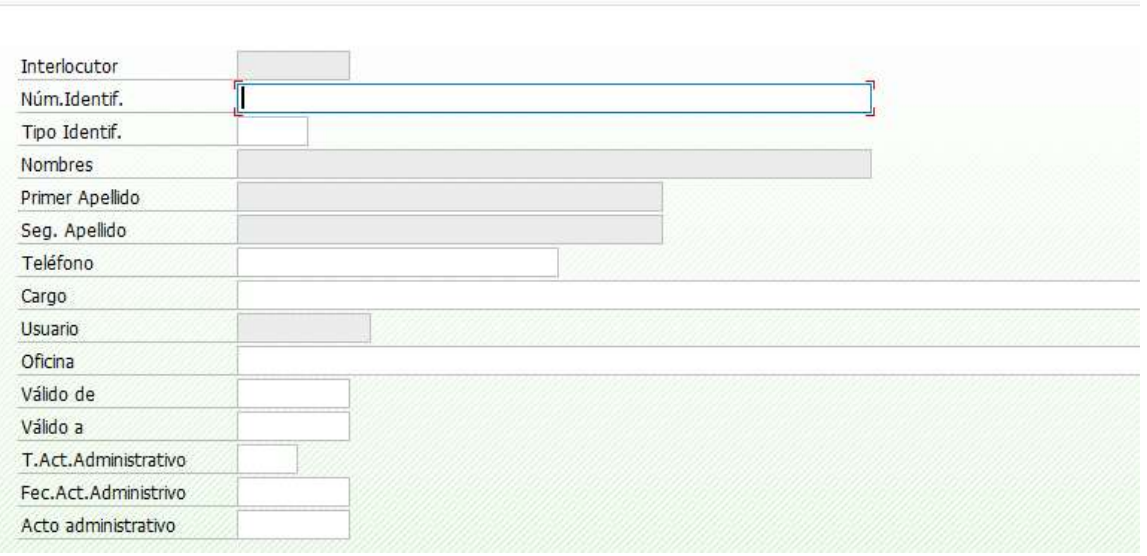

## 3. GUÍA PARA EL CARGUE DE ARCHIVOS PLANOS EN BOGDATA

Para realizar el cargue de CDP y CRP mediante archivo plano realice los siguientes pasos:

Transacción ZPSM\_0002 utilizada para cargar CDP o CRP en BogData a partir de un archivo plano.

Para lo cual se debe realizar el siguiente procedimiento.

3.1. Estructurar el archivo con la siguiente información, tener en cuenta que si se cargan CRP los documentos predecesores (CDP) deben estar contabilizados.

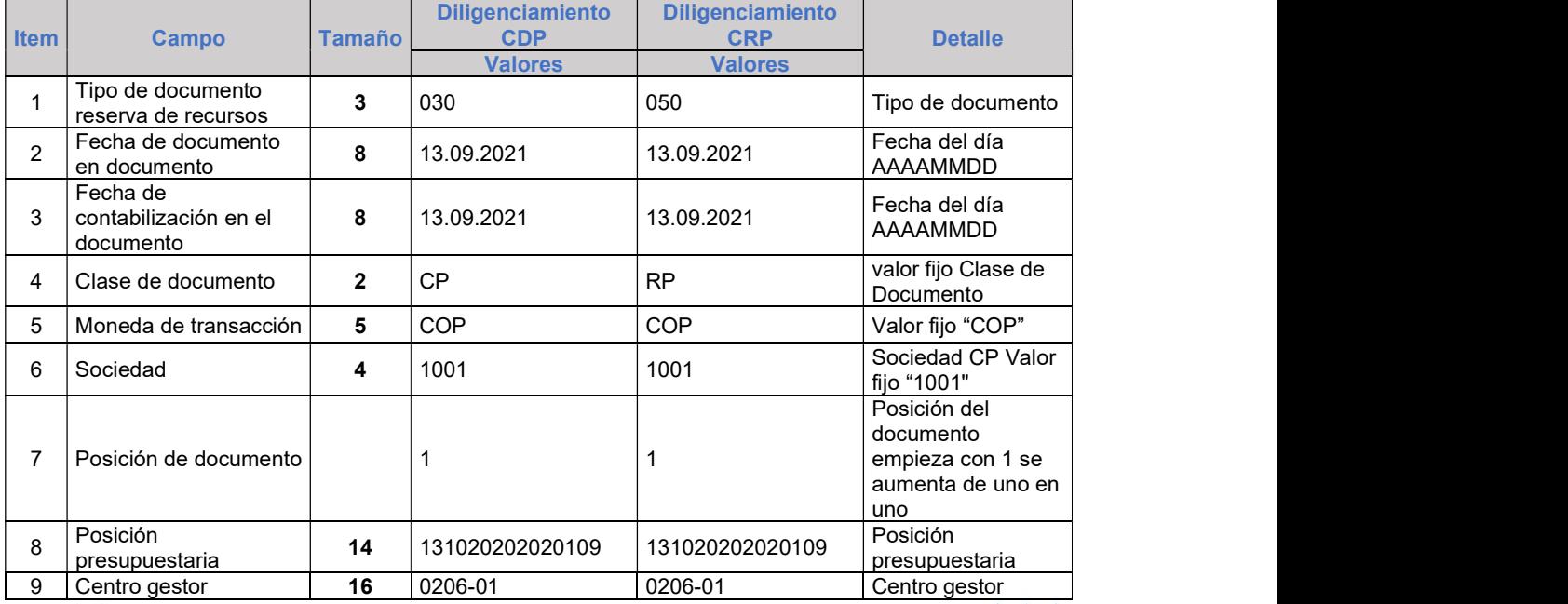

### La estructura del archivo es la siguiente estructura:

#### www.shd.gov.co

Carrera 30 Nº 25-90 Bogotá D.C. Código Postal 111311 PBX: +57 (60 1) 338 50 00 - Información: Línea 195 NIT 899.999.061-9

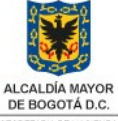

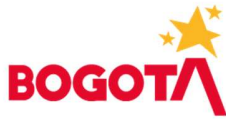

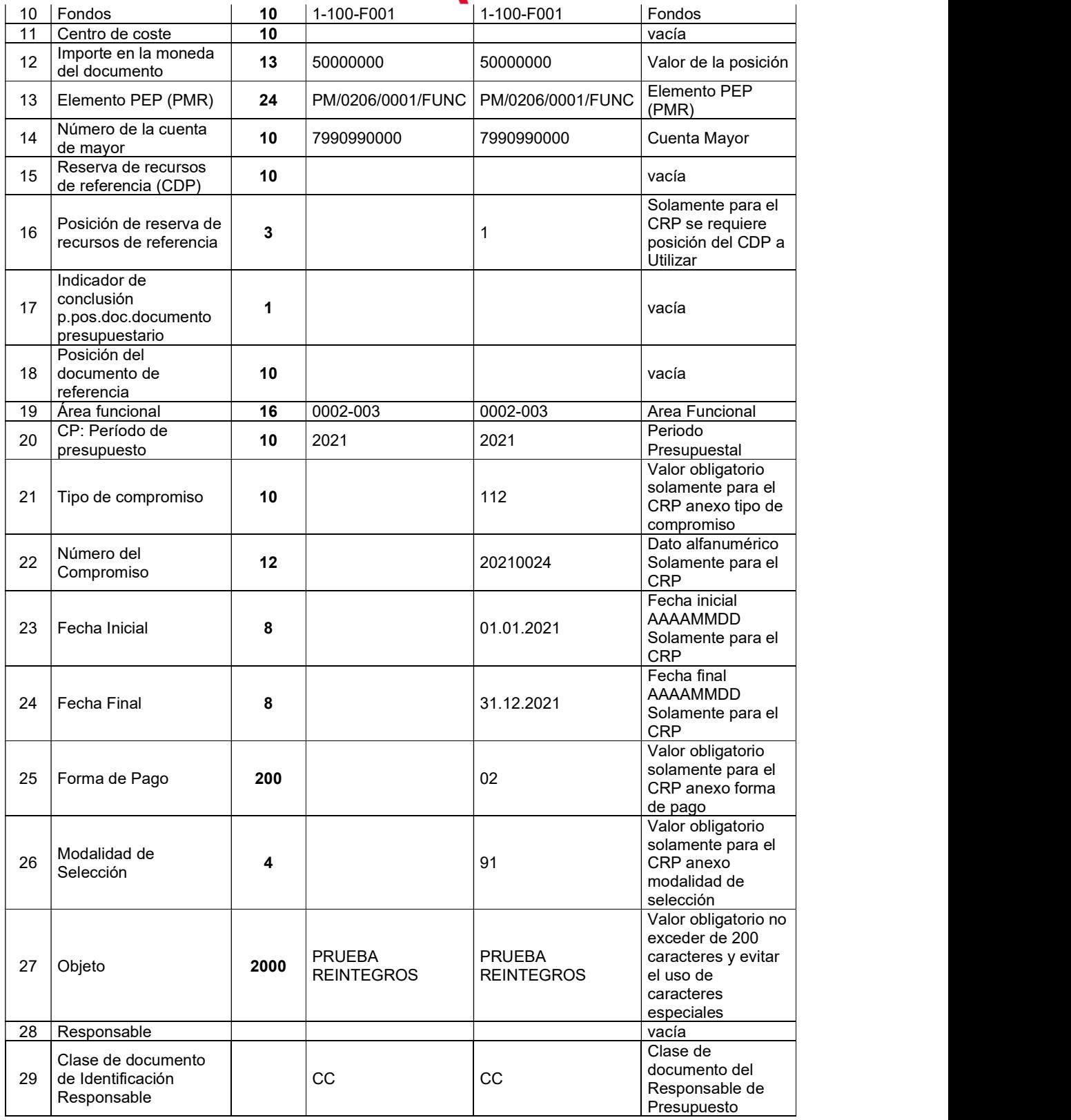

## www.shd.gov.co

Carrera 30 Nº 25-90 Bogotá D.C. Código Postal 111311<br>PBX: +57 (60 1) 338 50 00 - Información: Línea 195 NIT 899.999.061-9

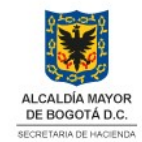

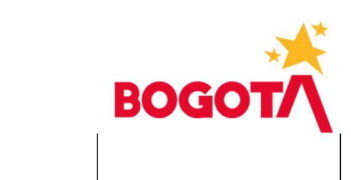

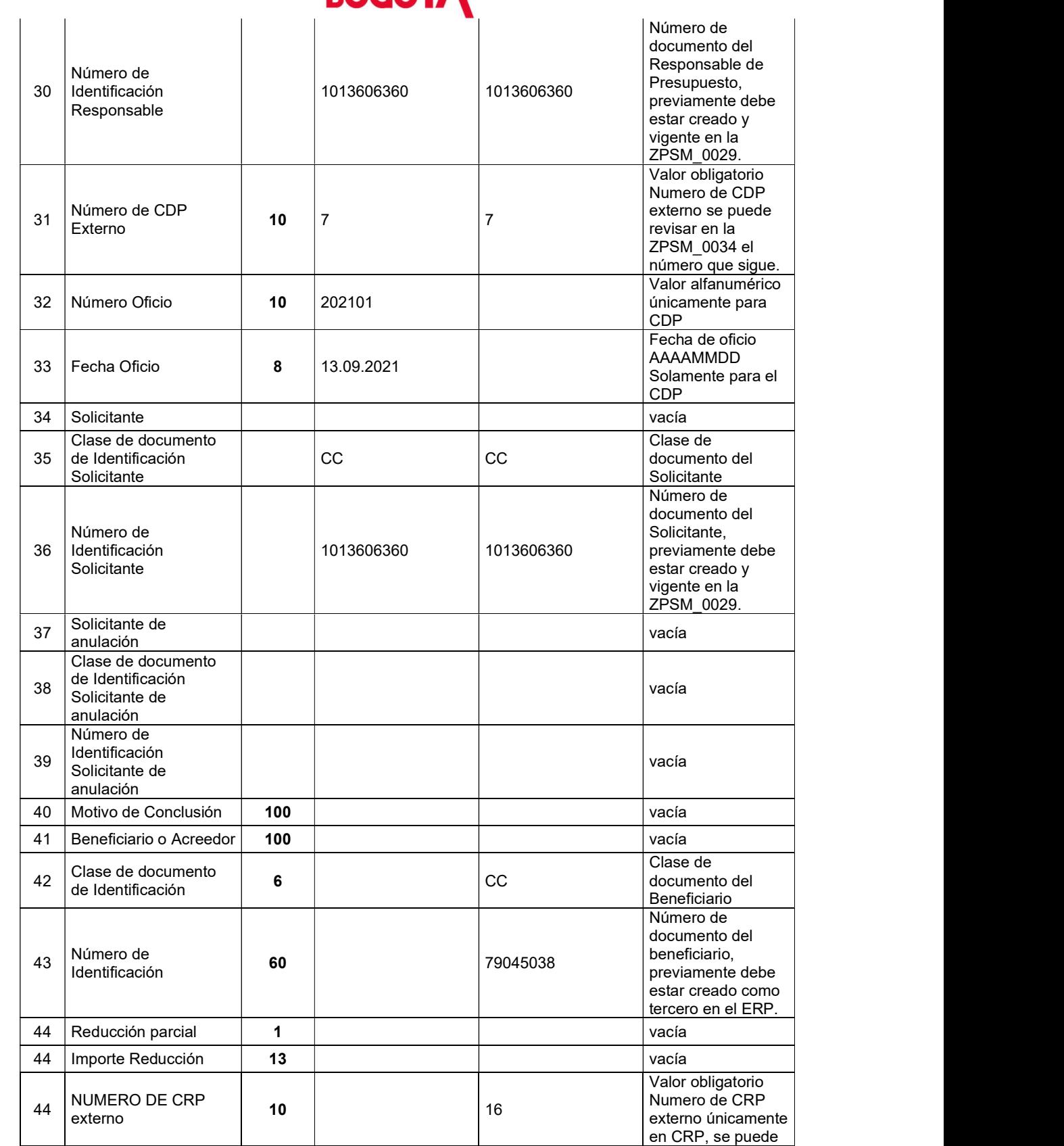

## www.shd.gov.co

Carrera 30 Nº 25-90 Bogotá D.C. Código Postal 111311<br>PBX: +57 (60 1) 338 50 00 - Información: Línea 195 NIT 899.999.061-9

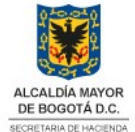

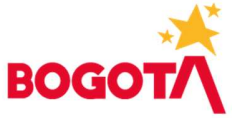

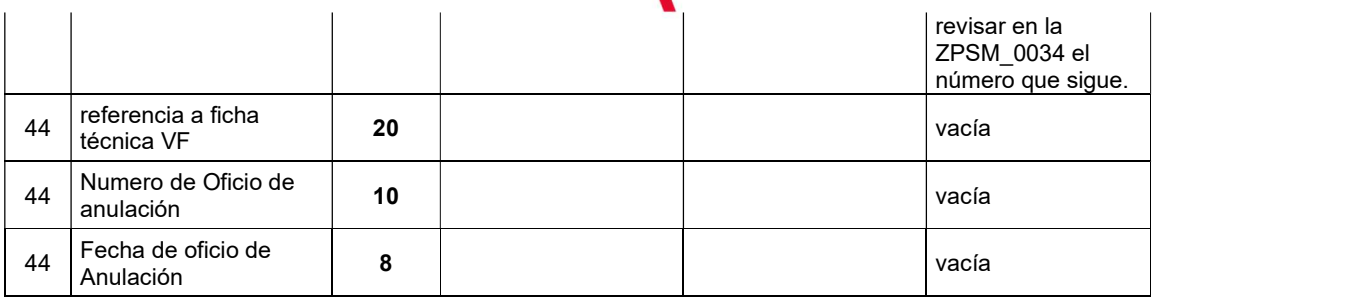

Valores en la columna de tipo de compromiso

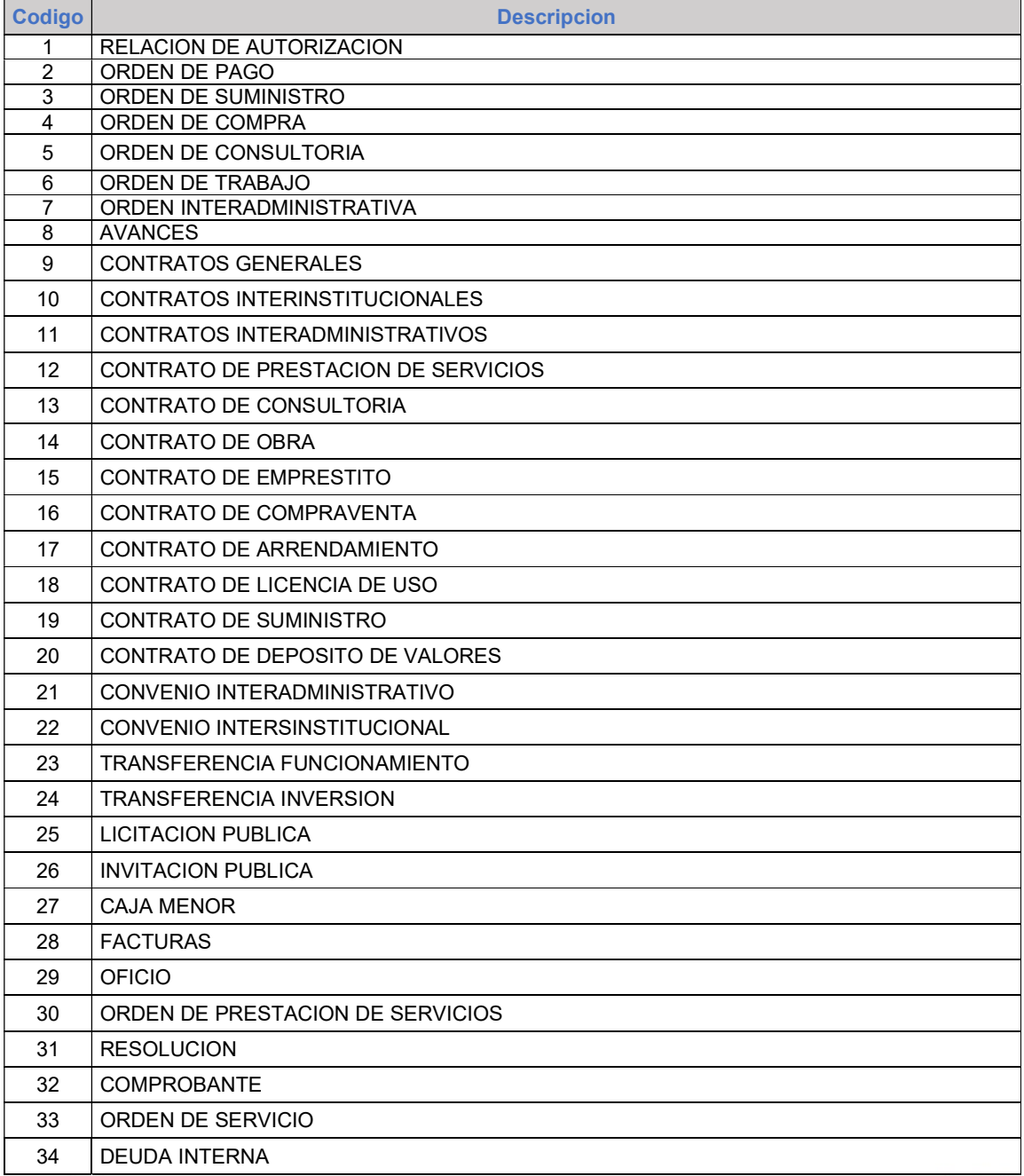

# www.shd.gov.co

Carrera 30 Nº 25-90 Bogotá D.C. Código Postal 111311<br>PBX: +57 (60 1) 338 50 00 - Información: Línea 195 NIT 899.999.061-9

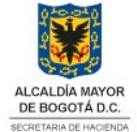

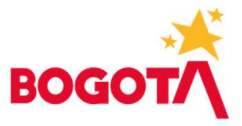

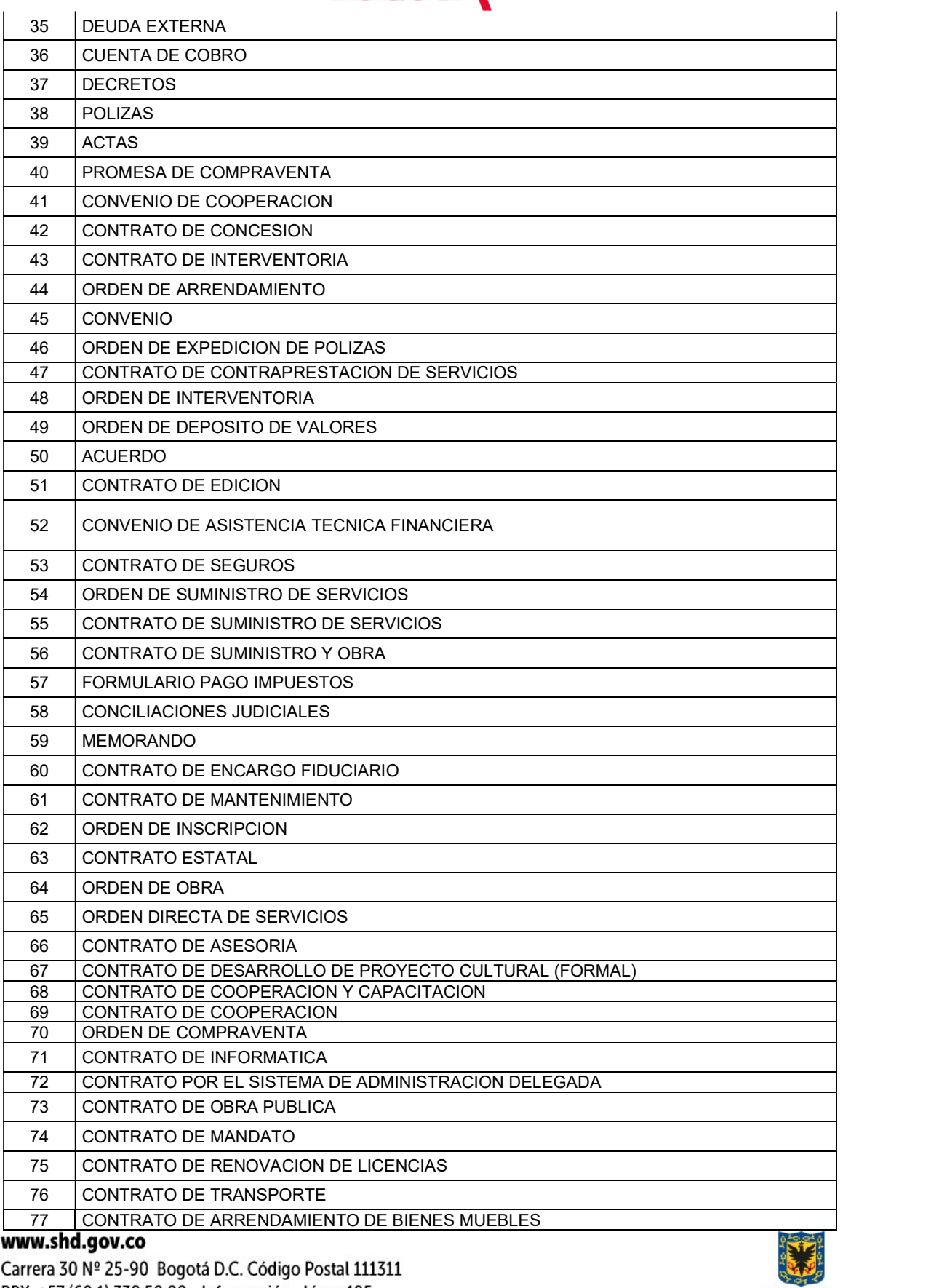

PBX: +57 (60 1) 338 50 00 - Información: Línea 195 NIT 899.999.061-9

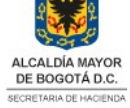

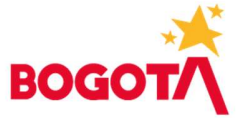

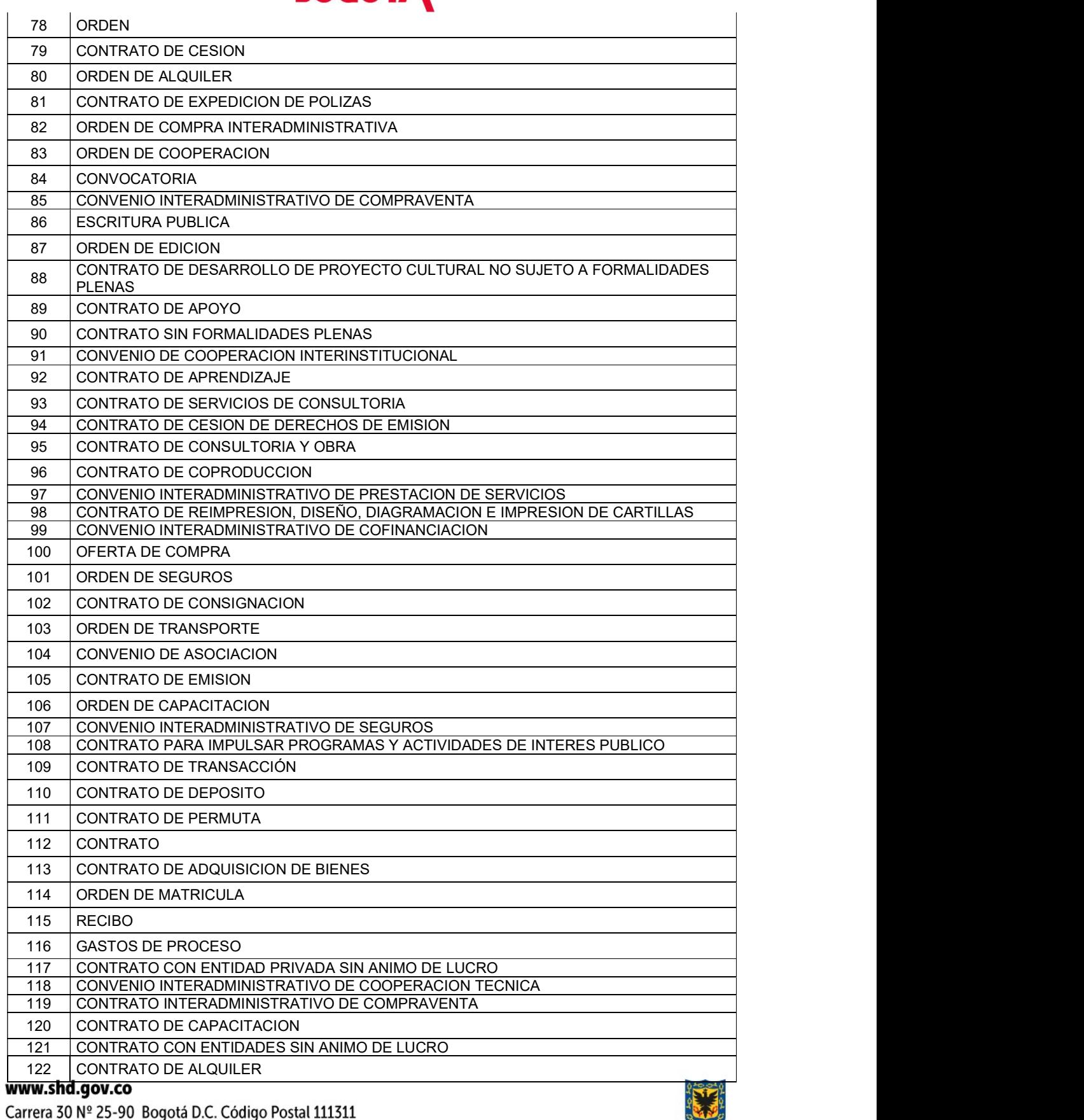

Carrera 30 № 25-90 Bogotá D.C. Código Postal 111<br>PBX: +57 (60 1) 338 50 00 - Información: Línea 195<br>NIT 899.999.061-9

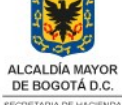

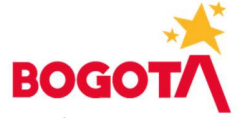

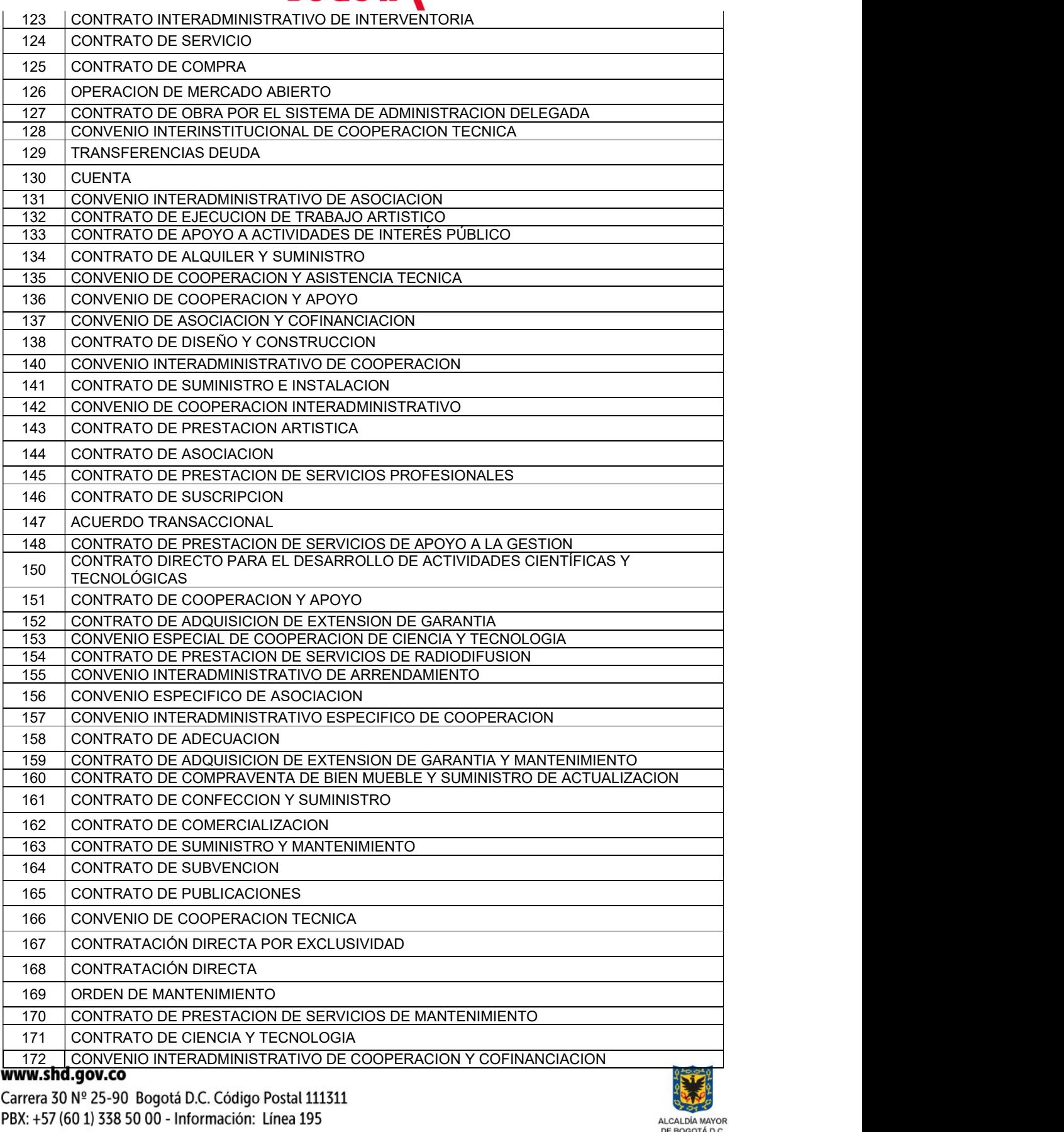

NIT 899.999.061-9

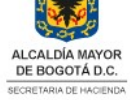

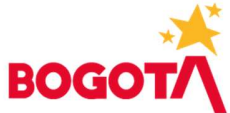

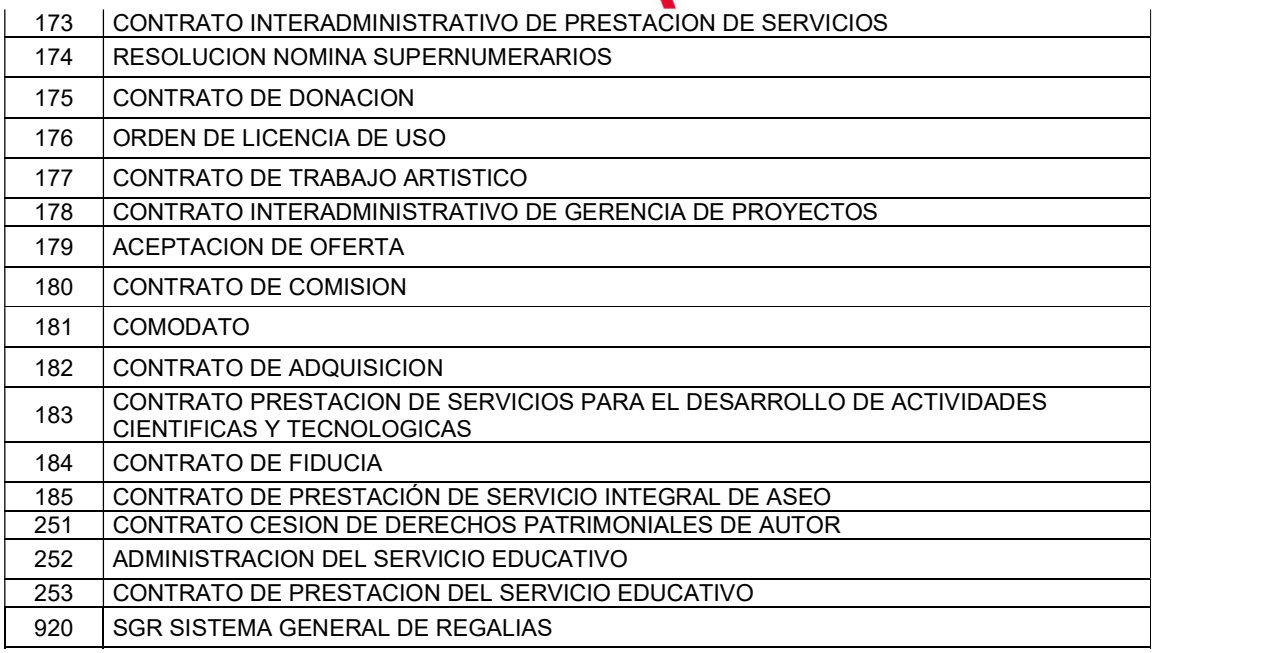

#### Forma de pago

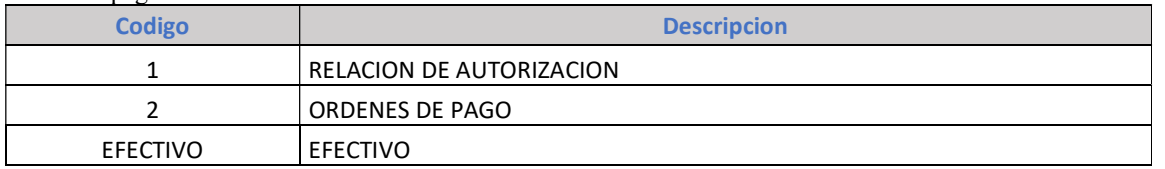

## Modalidad de selección

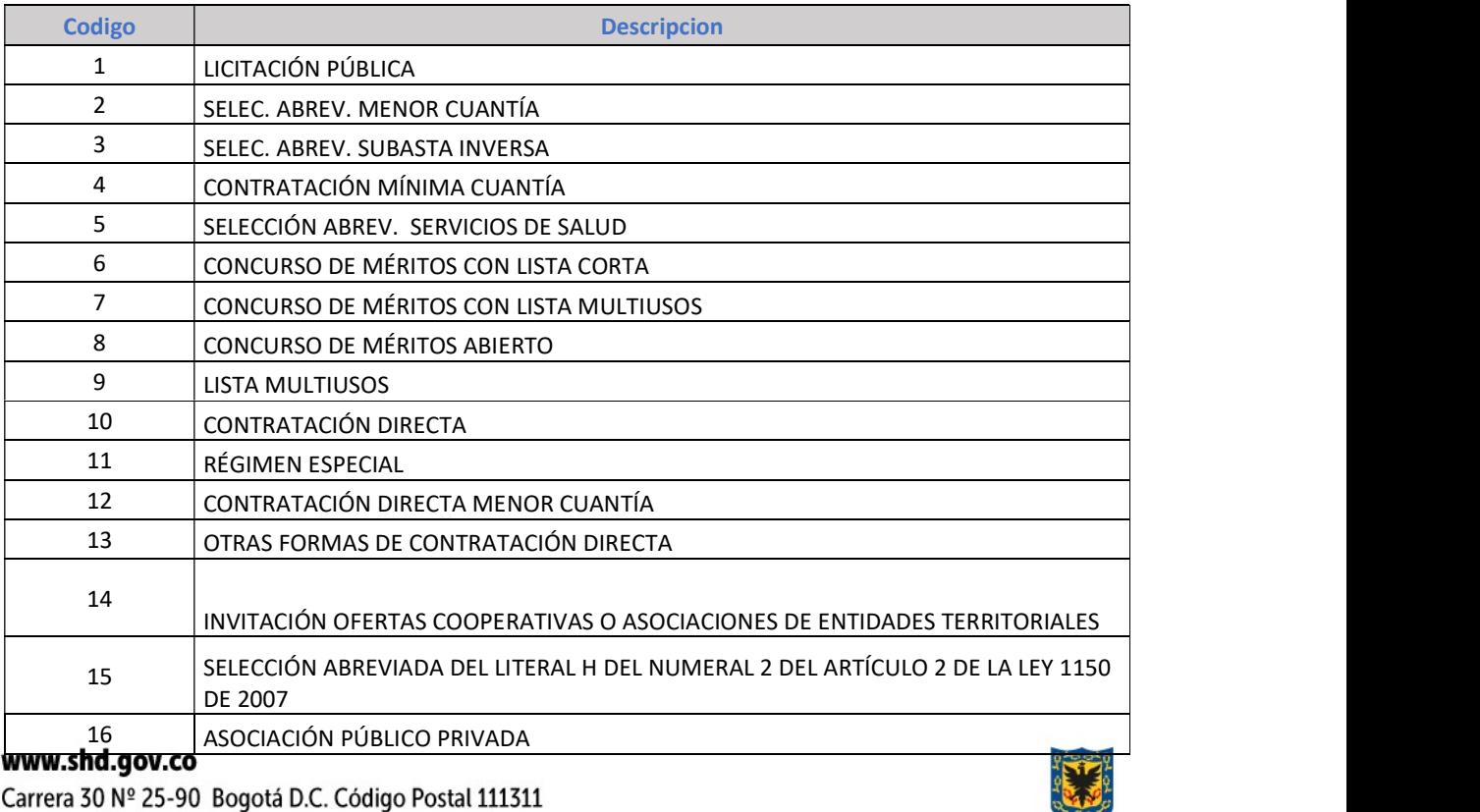

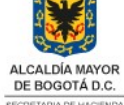

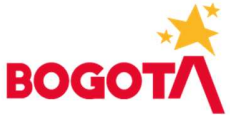

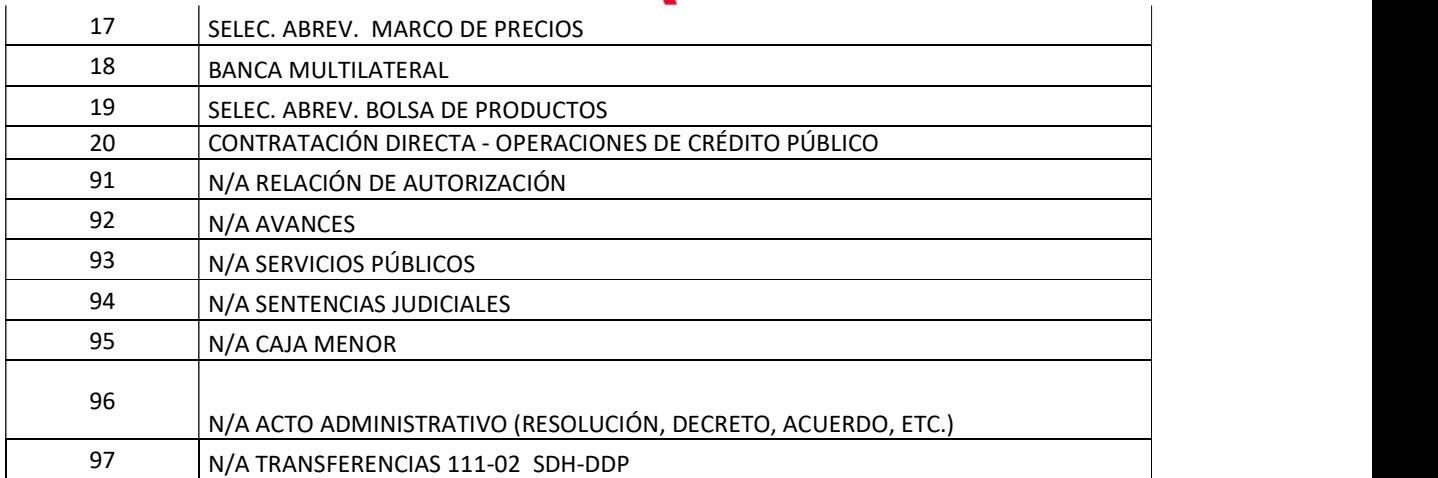

#### Tipo de documento

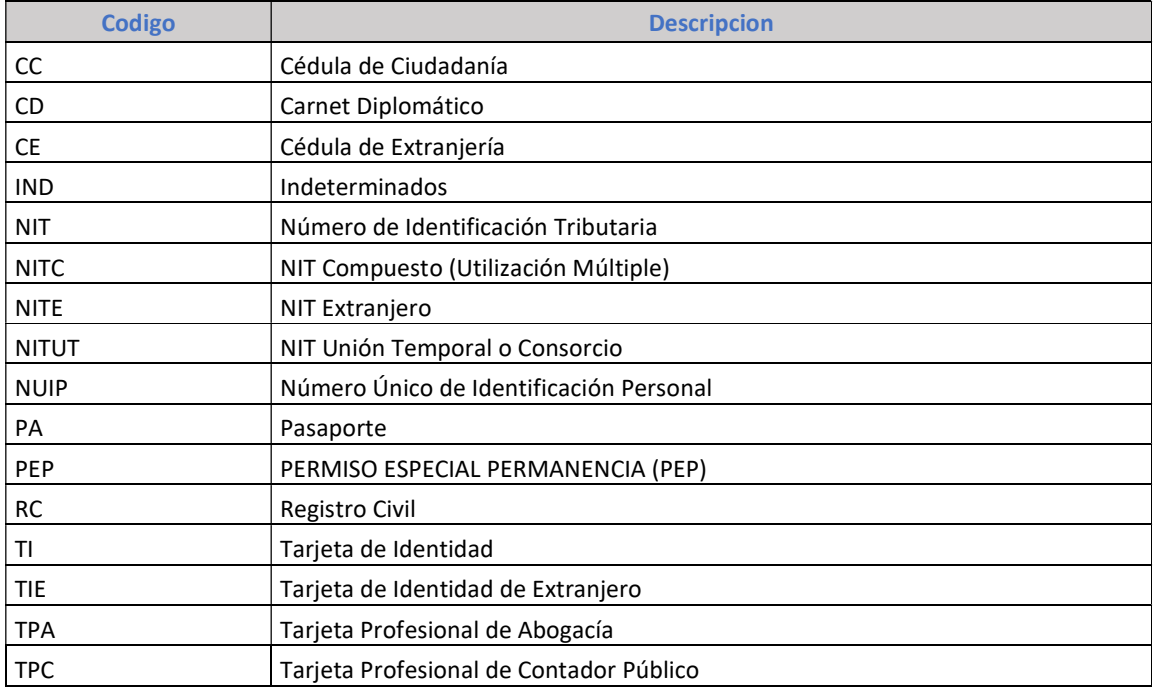

Se aclara que la estructura debe respetar los campos vacíos.

Para registrarlo en el Sistema SAP se debe convertir el archivo Excel en TXT tabulado por espacio.

3.2. Luego en la transacción ZPSM\_0002

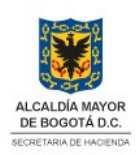

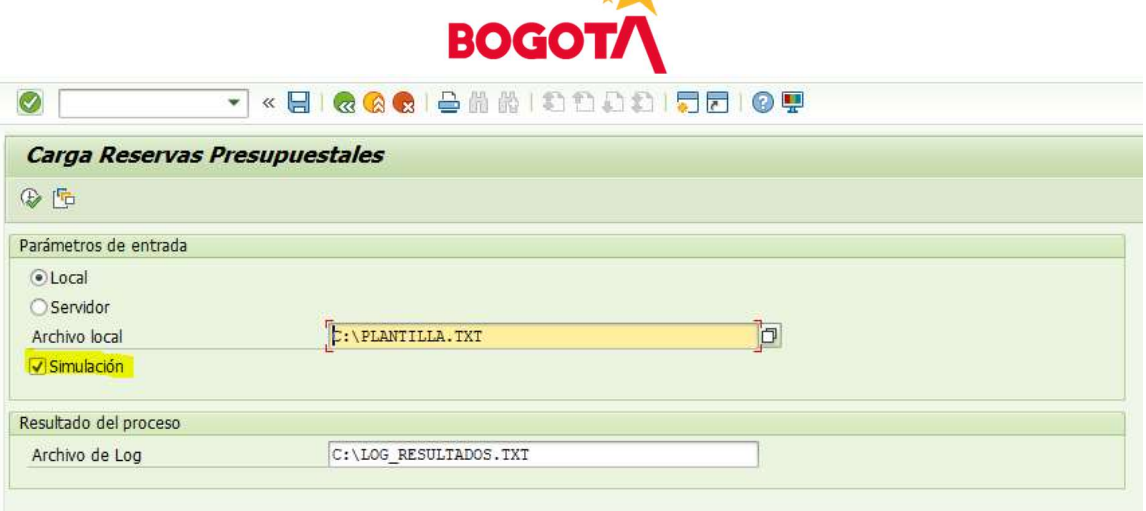

 $\mathcal{A}^*$ 

Indicar la ruta del archivo correspondiente TXT; y ejecutar como lo muestra la imagen, para validar los datos.

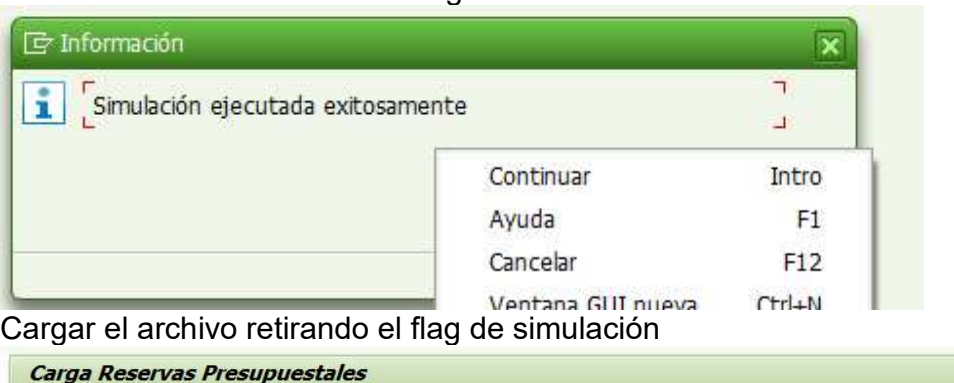

Si todo es correcto muestra lo siguiente

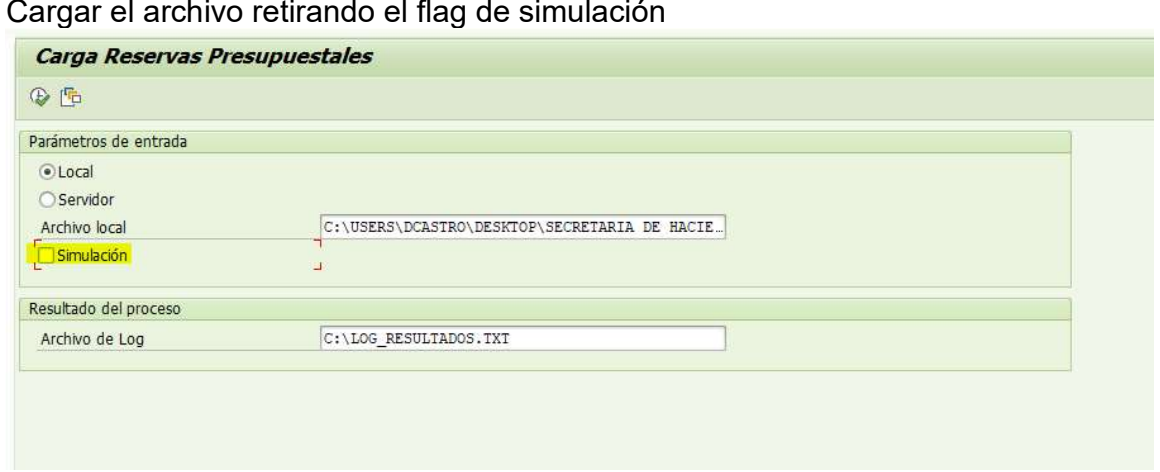

## El sistema muestra el log de registro

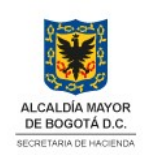

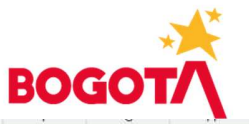

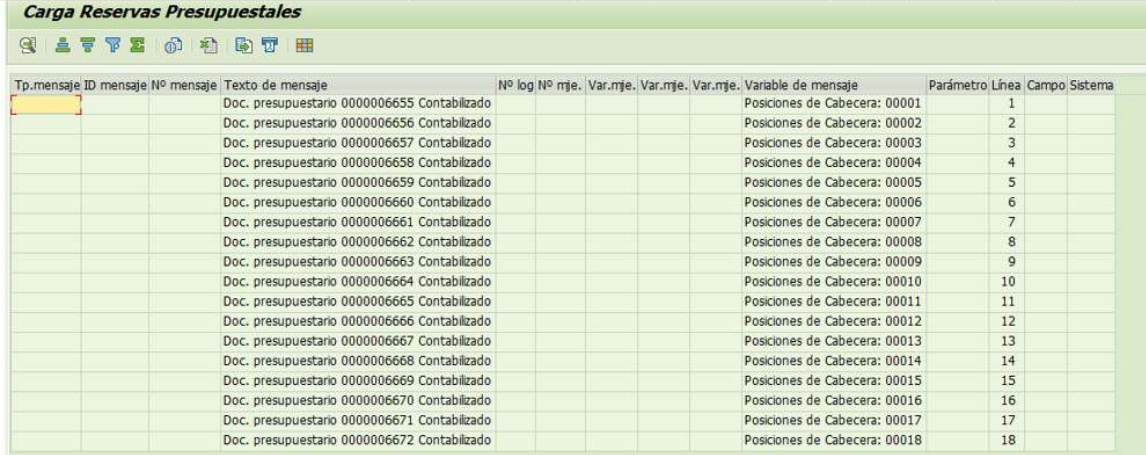

Aprobar por parte del Responsable de presupuesto cada uno de los documentos.

www.shd.gov.co Carrera 30 Nº 25-90 Bogotá D.C. Código Postal 111311<br>PBX: +57 (60 1) 338 50 00 - Información: Línea 195 NIT 899.999.061-9

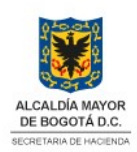